### **Idaho State Department of Education 2020 Curricular Materials & Online Resources Adoption**

# **HOW TO REVIEW** 32 11 71 92

### **www.icevonline.com/idaho-20**

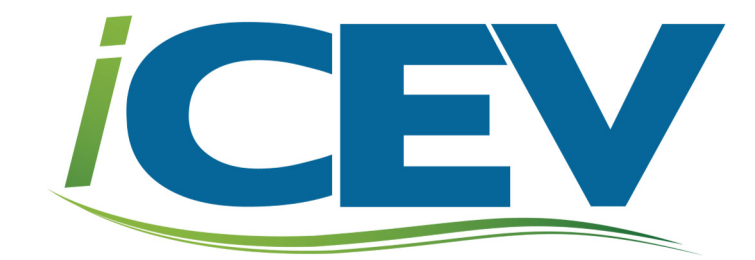

# **Step 1: View the video to learn the layout of the iCEV**<br> **Step 1:** online curriculum platform and review tips.

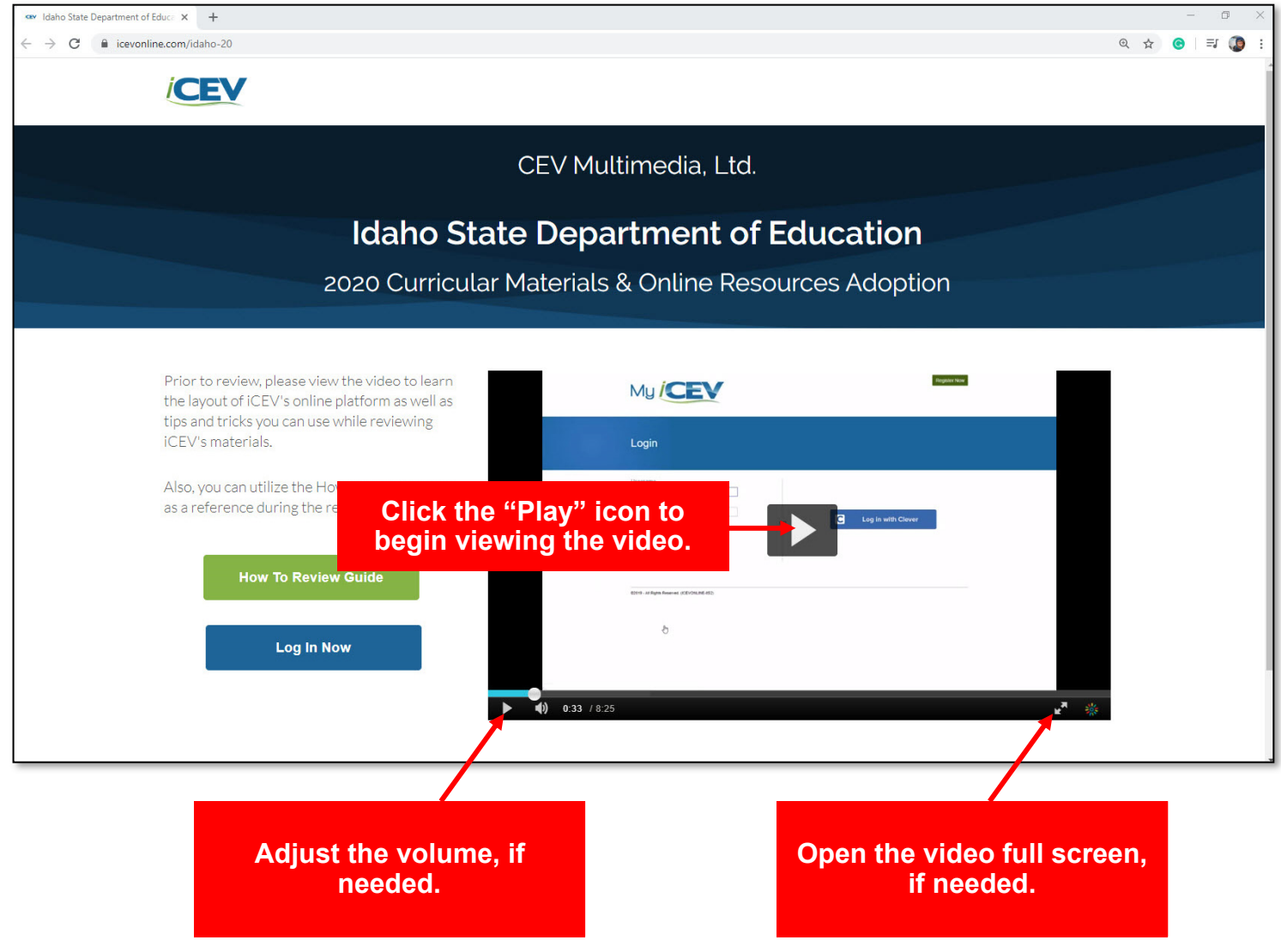

**PLEASE NOTE: The video provides an overview of the layout of the iCEV online curriculum platform as well as explains how to review the various curriculum components.** 

### **Step 2: Log in to the iCEV online curriculum platform using Step 2: the issued reviewer username and password.**

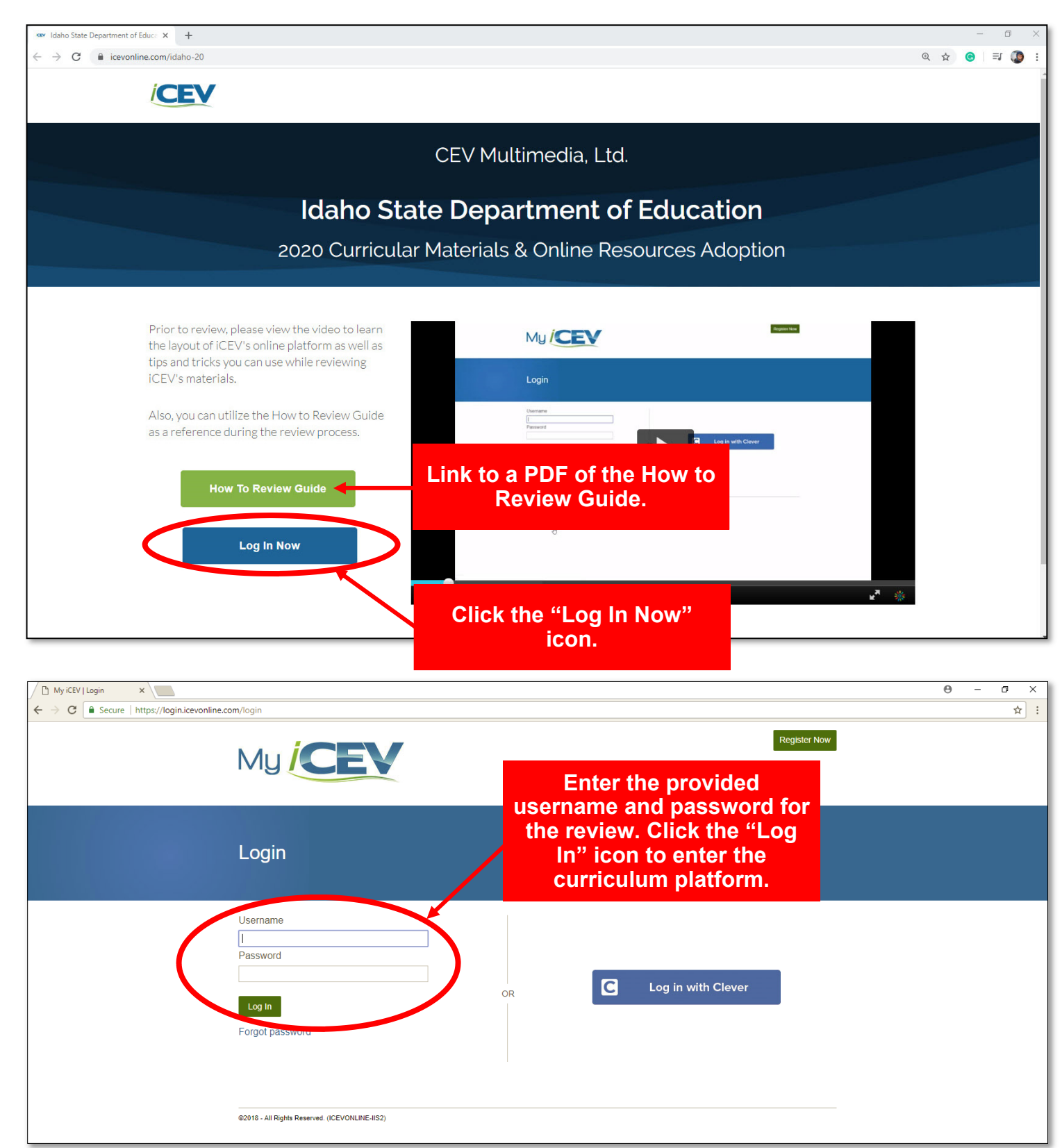

### **Step 3: On the My Courses page, choose the course to Step 3: review and open the Lessons page.**

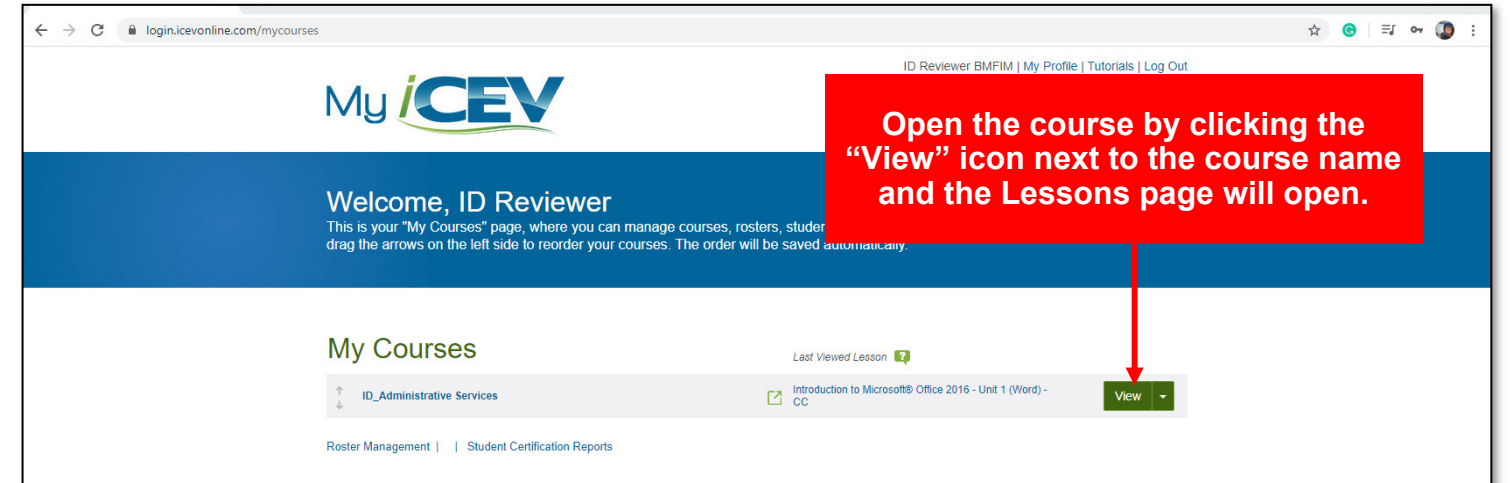

**PLEASE NOTE: The course which appears is based upon the username and password you enter. So only the course you are responsible for reviewing will be listed.** 

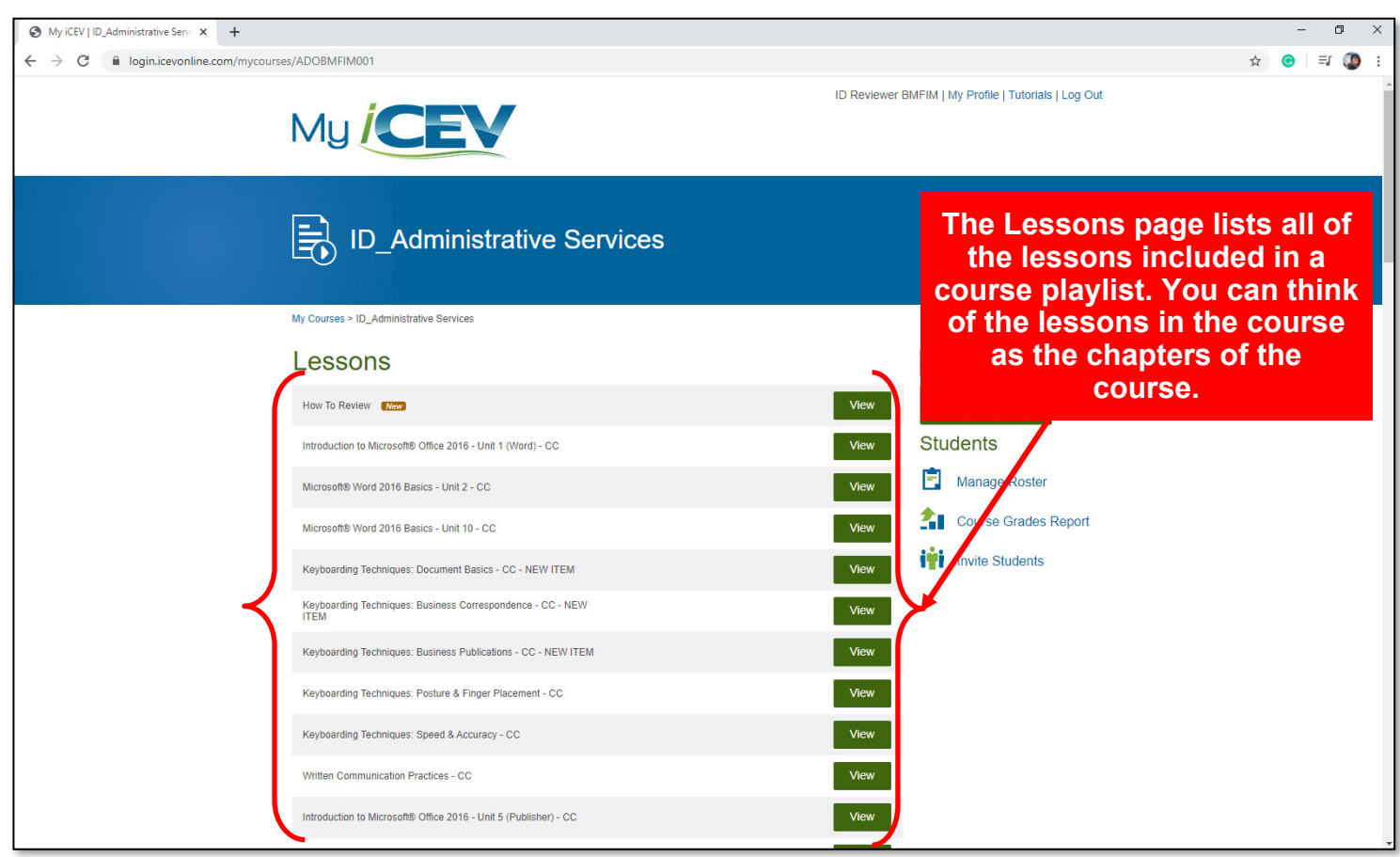

# **HOW TO REVIEW LESSON REVIEW TIP:**

For your convenience, a lesson containing the "How to Review" video and "How to Review" PDF guide is listed first in each playlist.

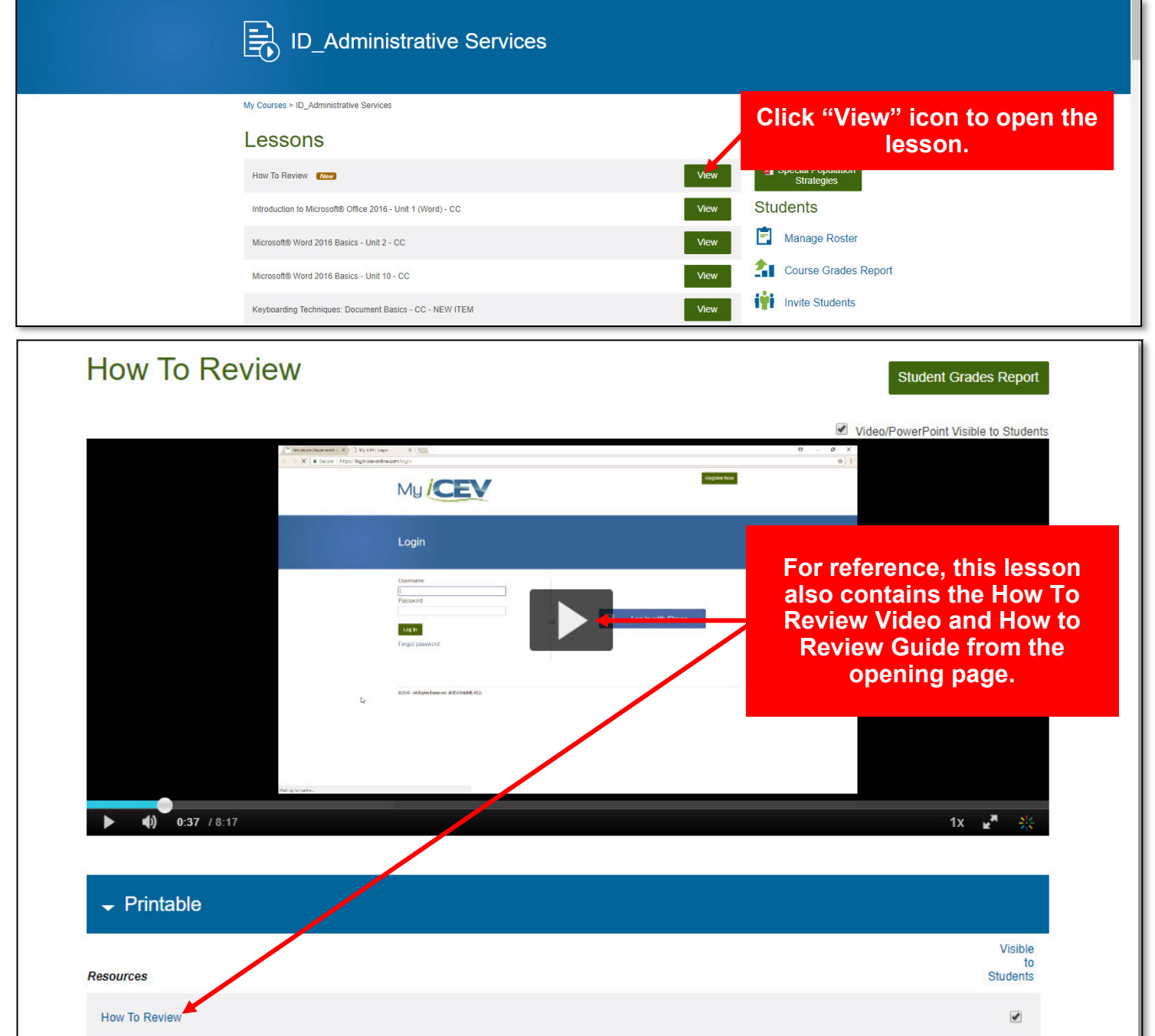

### **PLEASE NOTE: This lesson is for review purposes only.**

# **iCEV LAYOUT OVERVIEW REVIEW TIP:**

iCEV curriculum is organized into course playlists which contain all of the materials for a course. Each course playlist is composed of video and PowerPoint® lessons which can be thought of as the chapters of the course playlist. Each lesson is comprised of smaller learning objective based segments. Additionally, each lesson is accompanied by a lesson plan as well as pre-made supplemental materials, such as vocabulary handouts, activities, projects, worksheets, student notes, student handouts and assessments. *(See appendix for a more in-depth explanation.)*

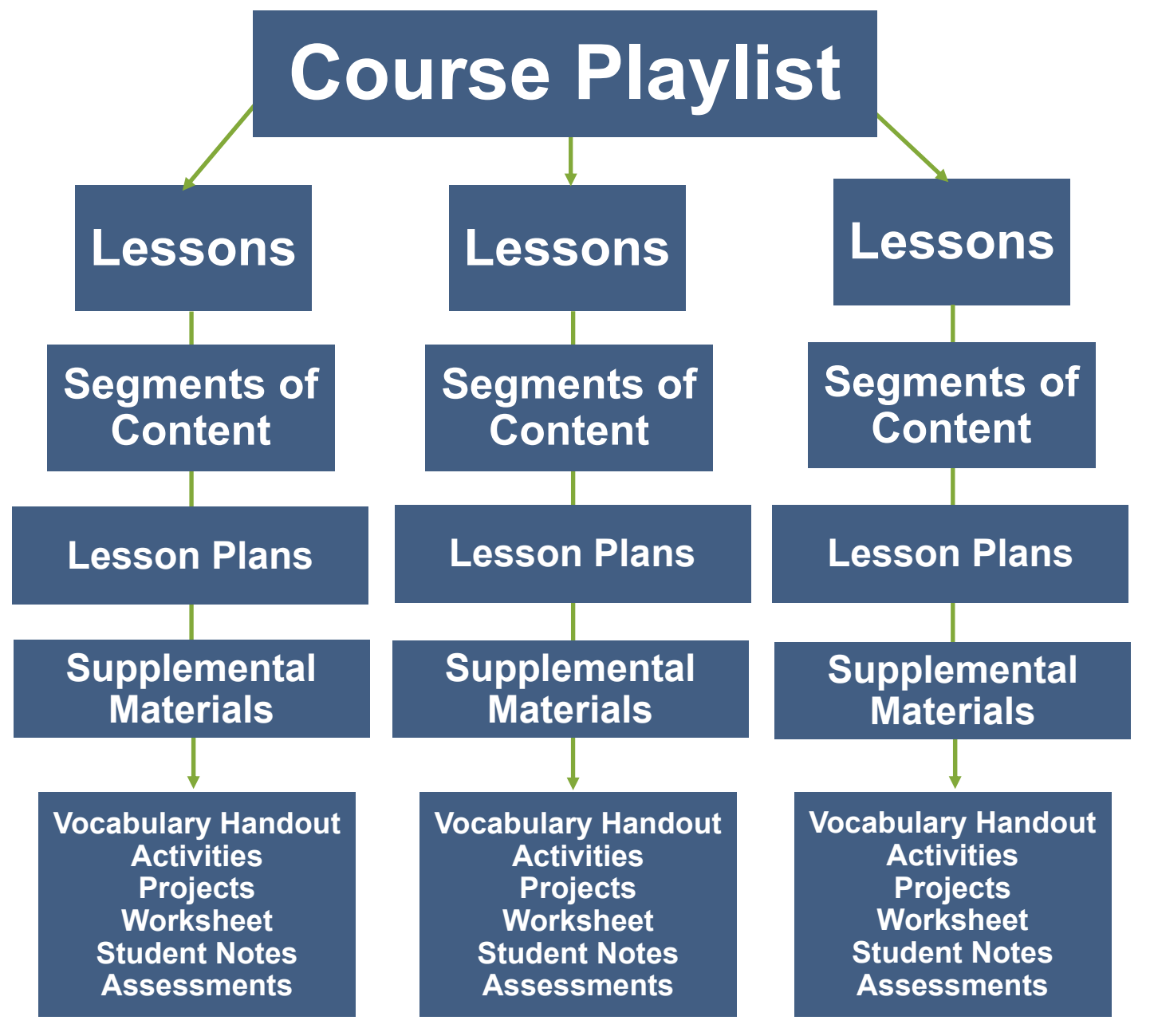

### **Step 4: Click the "Standards Alignment" link to view the Step 4: Evaluation Tool for the course. \***

- This PDF is an electronic copy of the printed evaluation tool you should have received for the **course.**
- \* Regardless of the course you are reviewing, the general layout of the Lessons page and the iCEV Standards Alignment are the same.

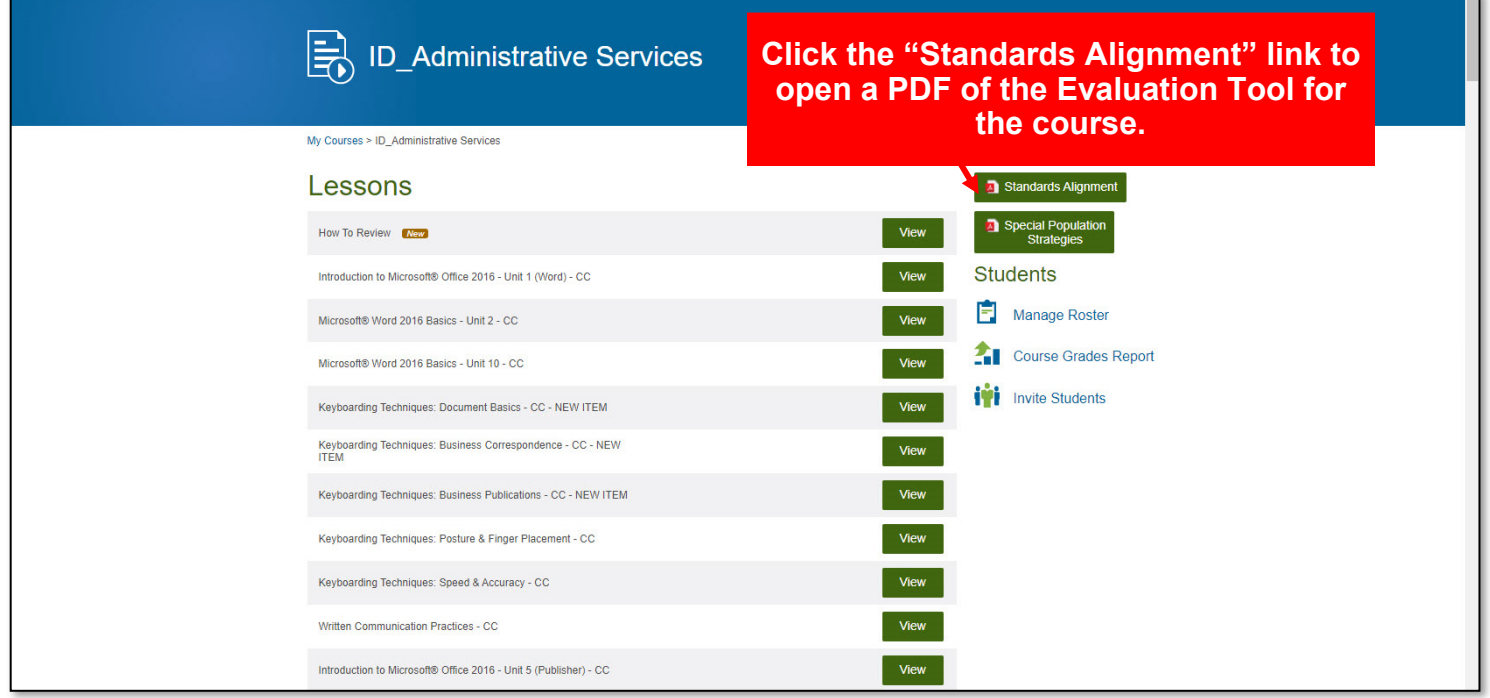

### **PLEASE NOTE:**

**The Standards Alignment button opens a copy of the Evaluation Tool for the course you are reviewing.** 

**The Special Populations button opens a document which provides teaching strategies and potential solutions to meet the needs of all students in a classroom. This document is referenced in the correlations and can be accessed at any time on the Lessons page.** 

# **DECIPHERING CORRELATIONS REVIEW TIP:**

Each Idaho Performance Standard has a corresponding location in an iCEV lesson listed in the Justification column. Additionally, an explanation of the correlation is included.

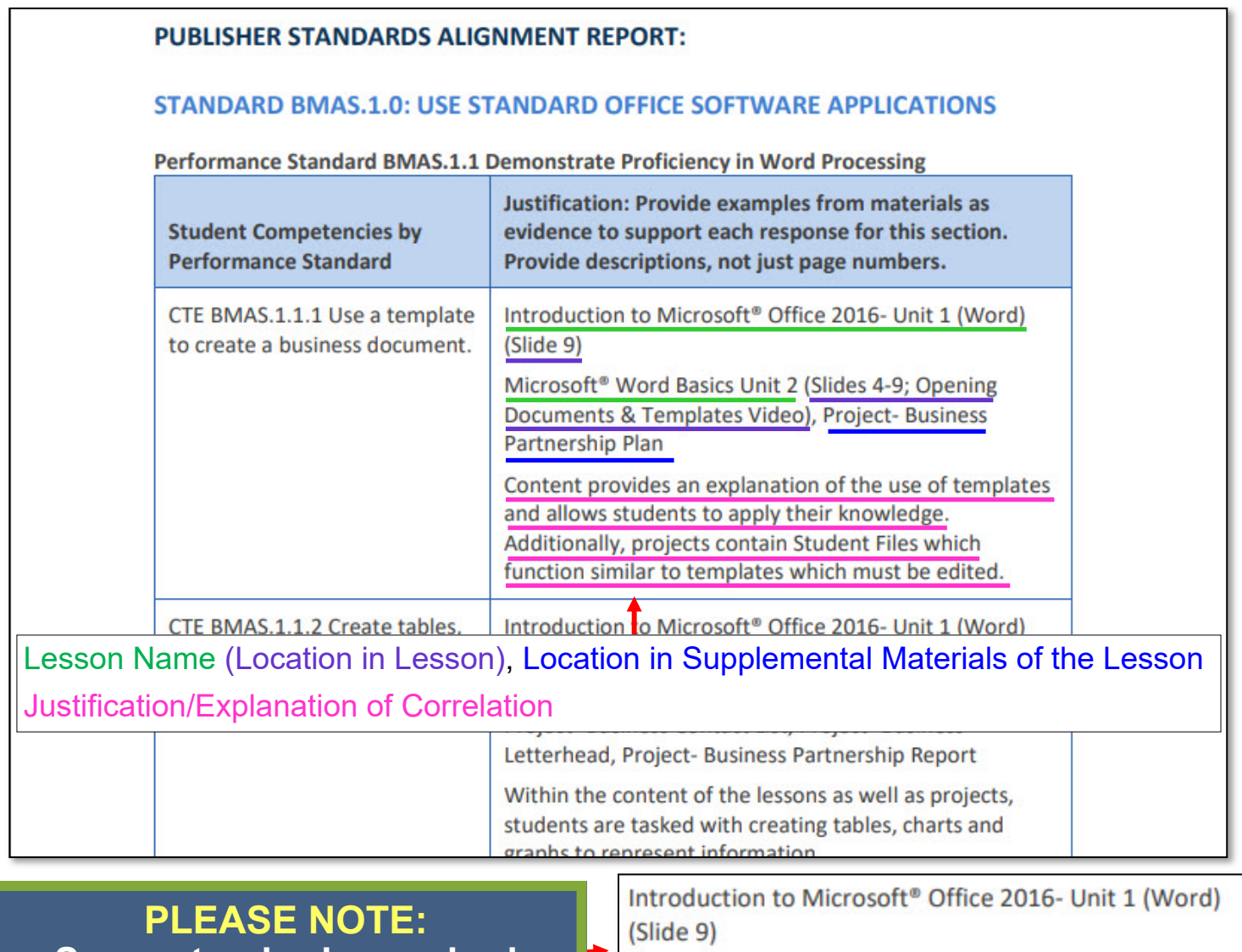

**Some standards required multiple correlations to fulfill the requirements. Changes in lessons will be noted by having a line separating the lessons.** 

Microsoft<sup>®</sup> Word Basics Unit 2 (Slides 4-9; Opening Documents & Templates Video), Project- Business **Partnership Plan** 

Content provides an explanation of the use of templates and allows students to apply their knowledge. Additionally, projects contain Student Files which function similar to templates which must be edited.

### **Step 5: Review correlations to Idaho Performance State**

\* All iCEV lessons utilize Microsoft® PowerPoint® presentations, video chapters or a combination of both which contain the content of the standard in a segment of slides or video. Below is an example of a PowerPoint® lesson.

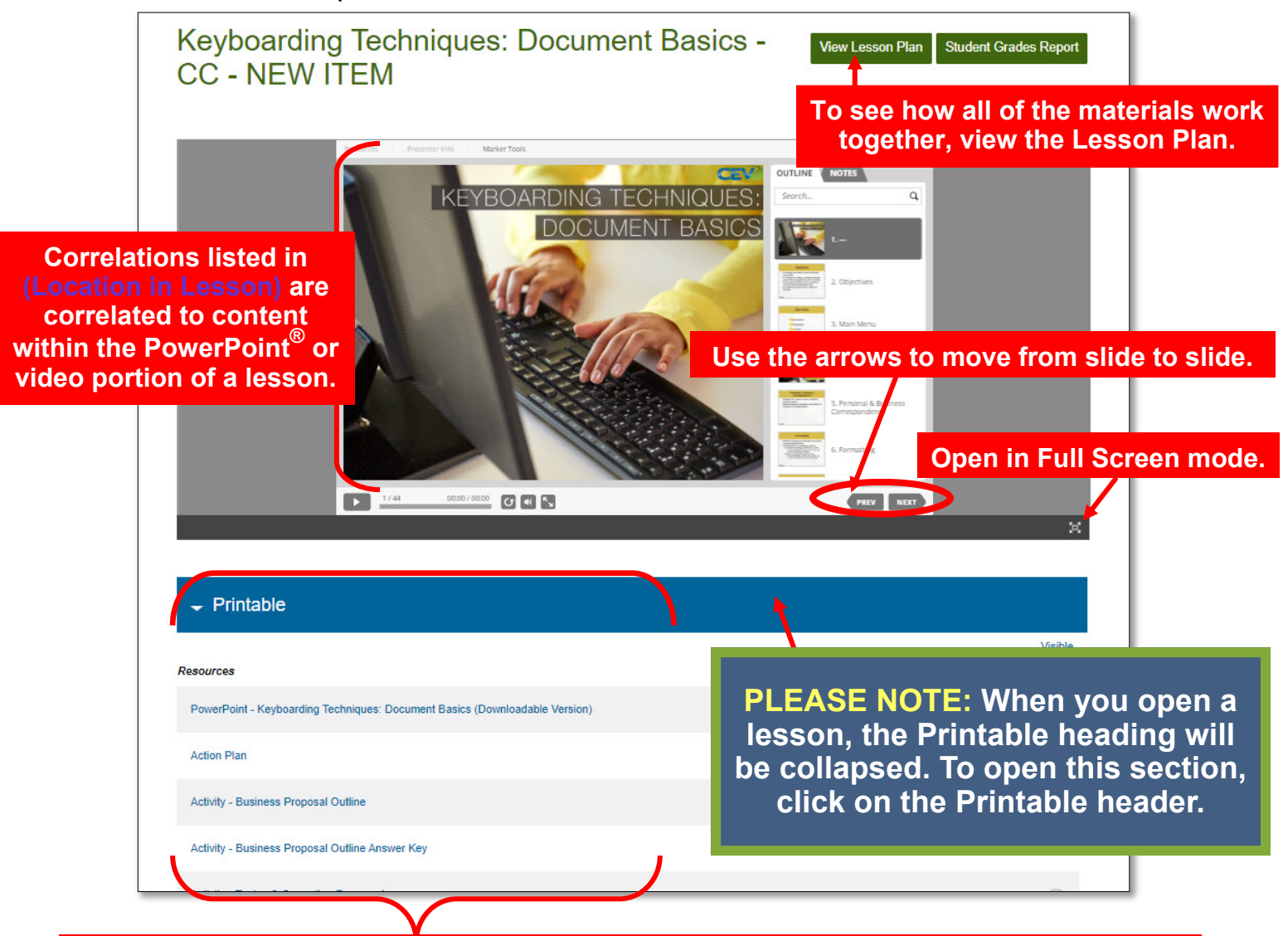

**The Location in Supplemental Materials of the Lesson correlations will appear beneath the Printable heading. You may need to scroll through the list to locate each item. To open the item listed, click on the link. When clicked, each link will open a PDF of the file in another tab.** 

**All supplemental materials are included here such as Student Handouts, Activities, Projects, Vocabulary Handouts and Assessments. See Appendix for more information.** 

# **LOCATING POWERPOINT® SEGMENTS OR SLIDES REVIEW TIP:**

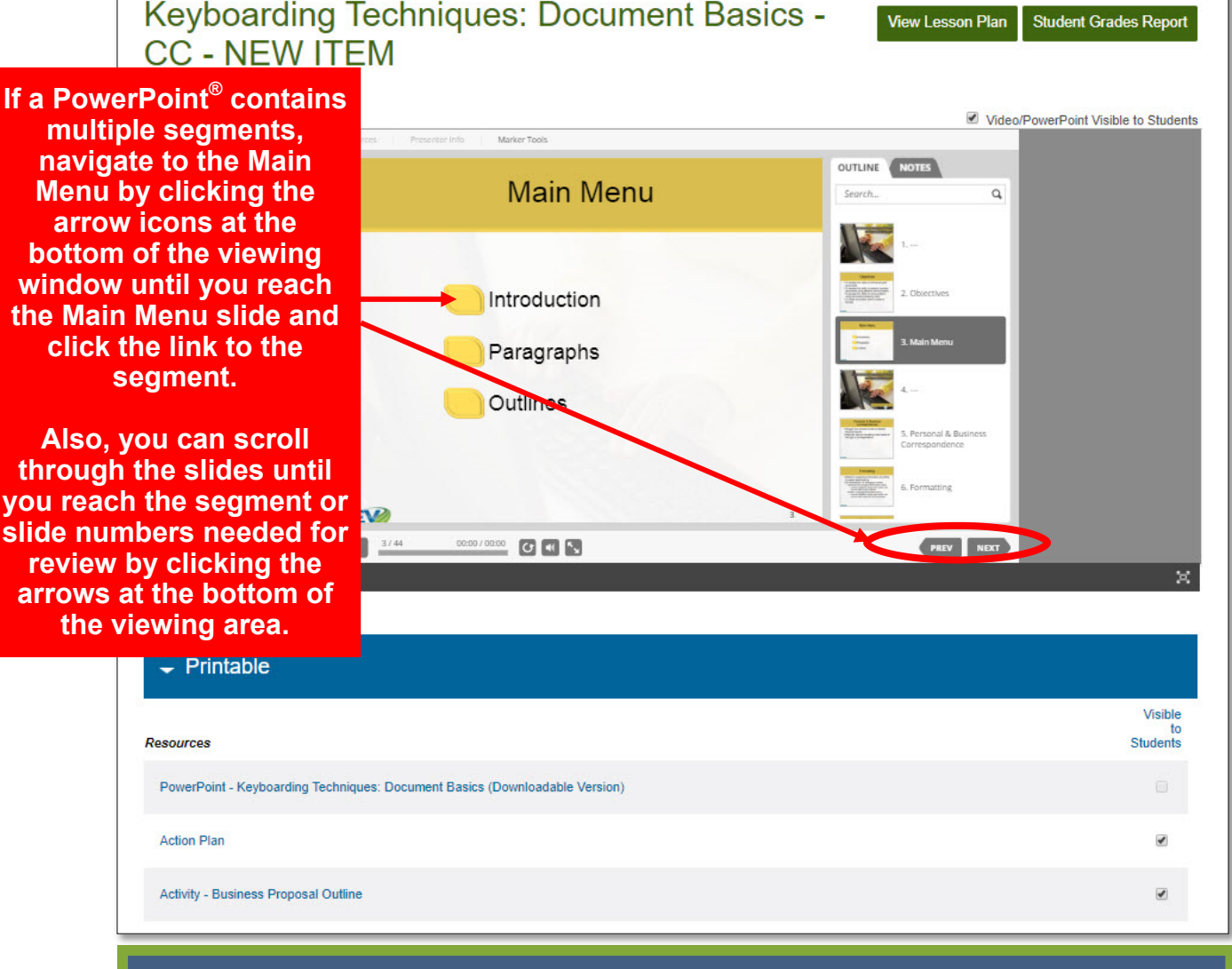

**PLEASE NOTE: The Main Menu slide of a PowerPoint® lesson can typically be found beginning on slide three or four of a presentation.** 

### Step 5: Review correlations to Idaho Performance

\* All iCEV lessons utilize Microsoft® PowerPoint® presentations, video chapters or a combination of both which contain the content of the standard in a segment of slides or video. Below is an example of a video lesson. **To see how all of the materials work** 

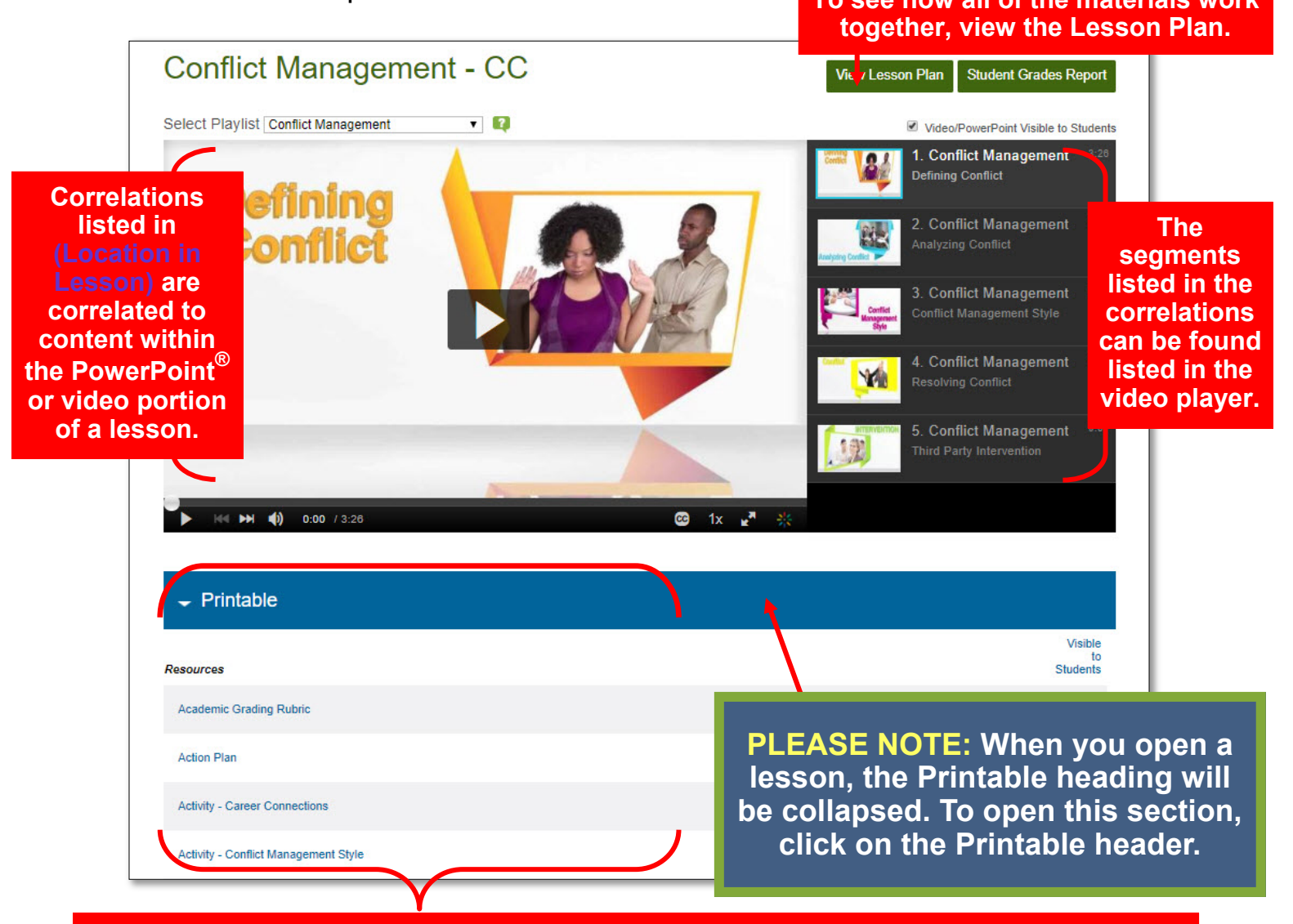

**The Location in Supplemental Materials of the Lesson correlations will appear beneath the Printable heading. You may need to scroll through the list to locate each item. To open the item listed, click on the link. When clicked, each link will open a PDF of the file in another window.** 

**All supplemental materials are included here such as Student Handouts, Activities, Projects, Vocabulary Handouts and Assessments. See Appendix for more information.** 

# **LOCATING VIDEO SEGMENTS REVIEW TIP:**

All video lessons are segmented into small learning objectives. Each segment can be played separately by clicking on the desired segment, or you can click play on the first segment and watch each segment in order. Once a segment finishes playing, the next segment will automatically load and begin playing.

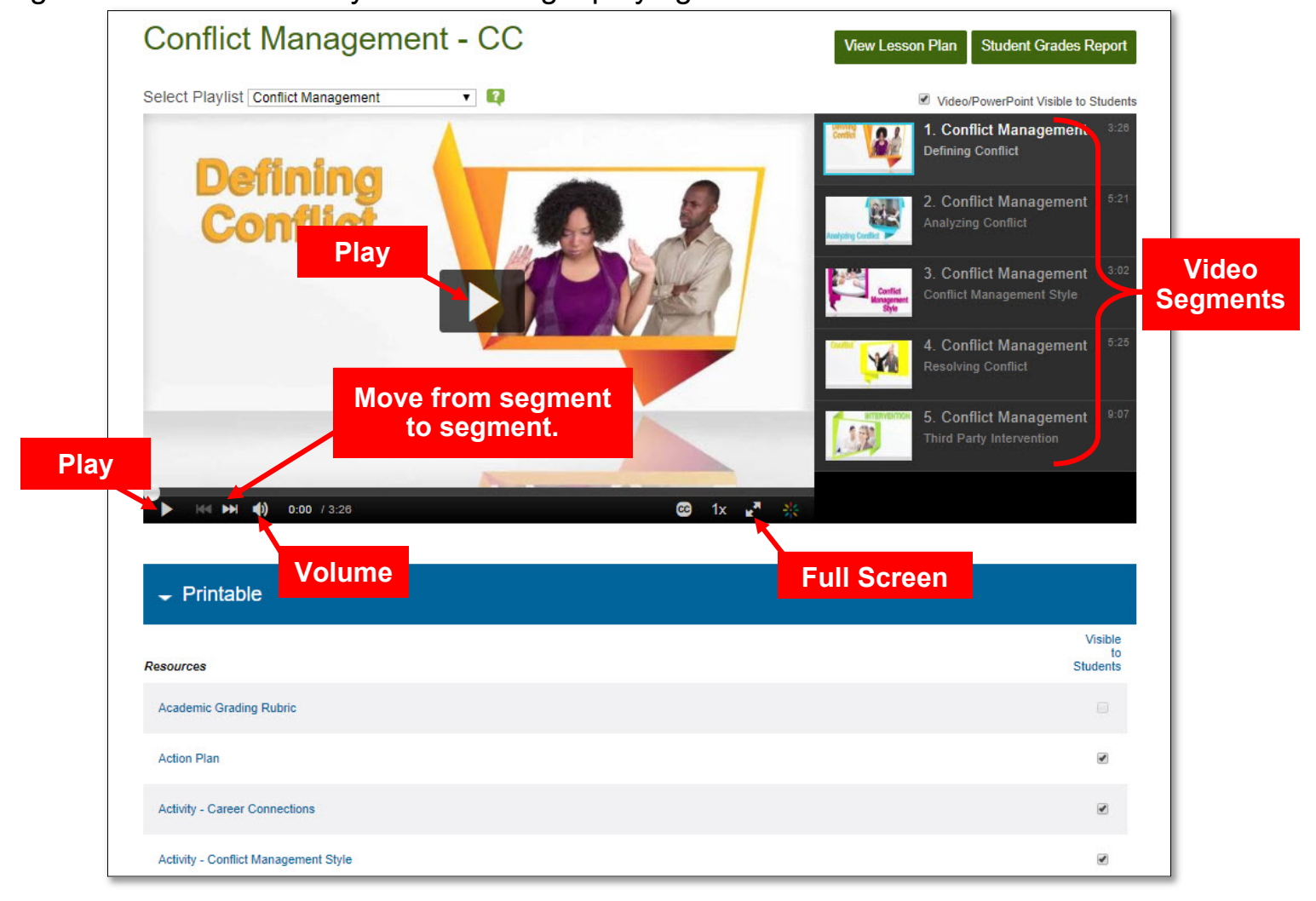

### Step 5: Review correlations to Idaho Performance

\* All iCEV lessons utilize Microsoft® PowerPoint® presentations, video chapters or a combination of both (hybrid) which contain the content of the standard in a segment of slides or video. Below is an example of a hybrid lesson. **To see how all of the materials work** 

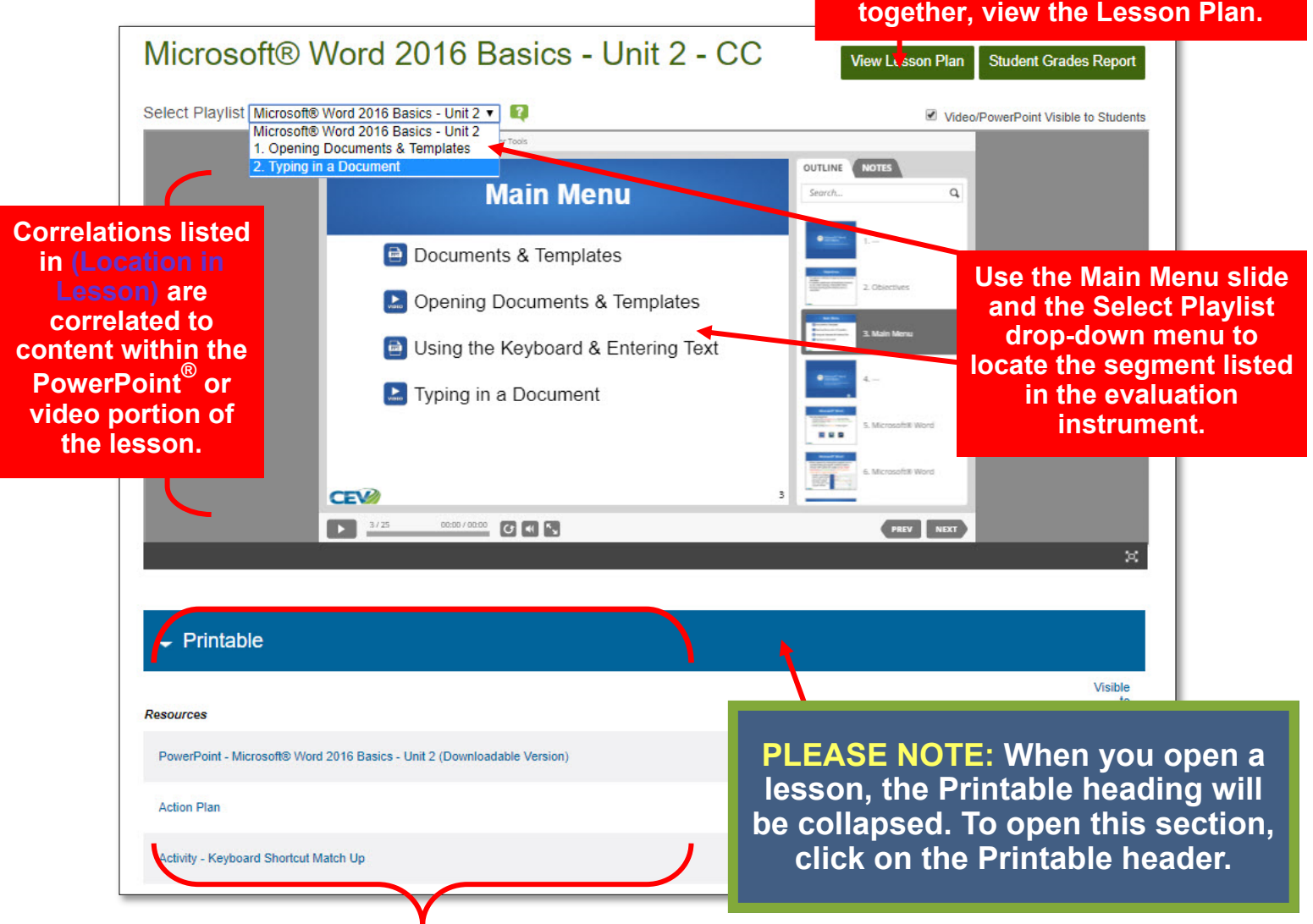

**The Location in Supplemental Materials of the Lesson correlations will appear beneath the Printable heading. You may need to scroll through the list to locate each item. To open the item listed, click on the link. When clicked, each link will open a PDF of the file in another window.** 

**All supplemental materials are included here such as Student Handouts, Activities, Projects, Vocabulary Handouts and Assessments. See Appendix for more information.** 

### **Step 6: Return to the Lessons page to continue the review.**

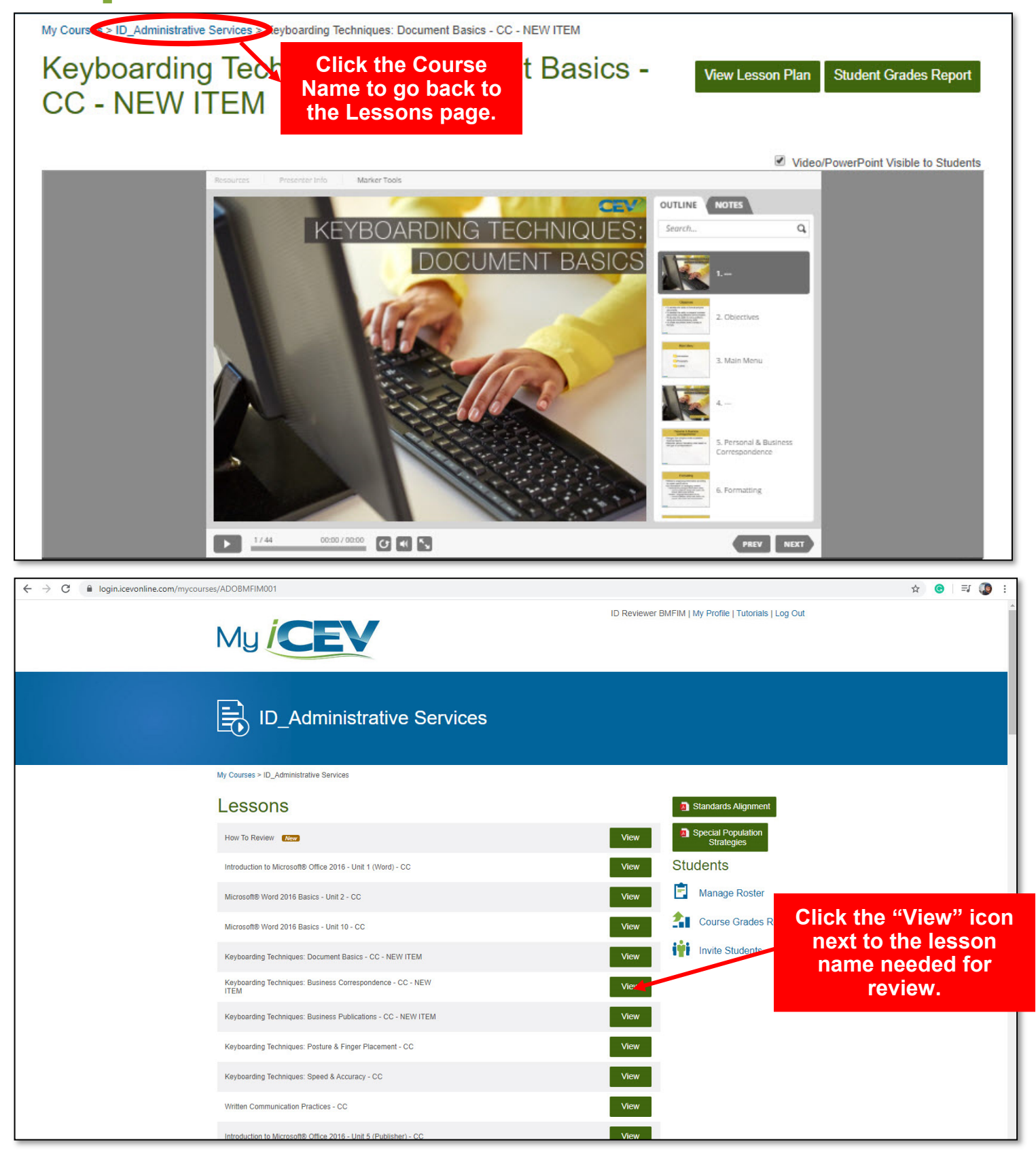

### **All multimedia lessons are accompanied by the following:**

**Lesson Plan** 

- Lesson plan
- Student activities and projects
- Segment and final assessments
- Vocabulary handout

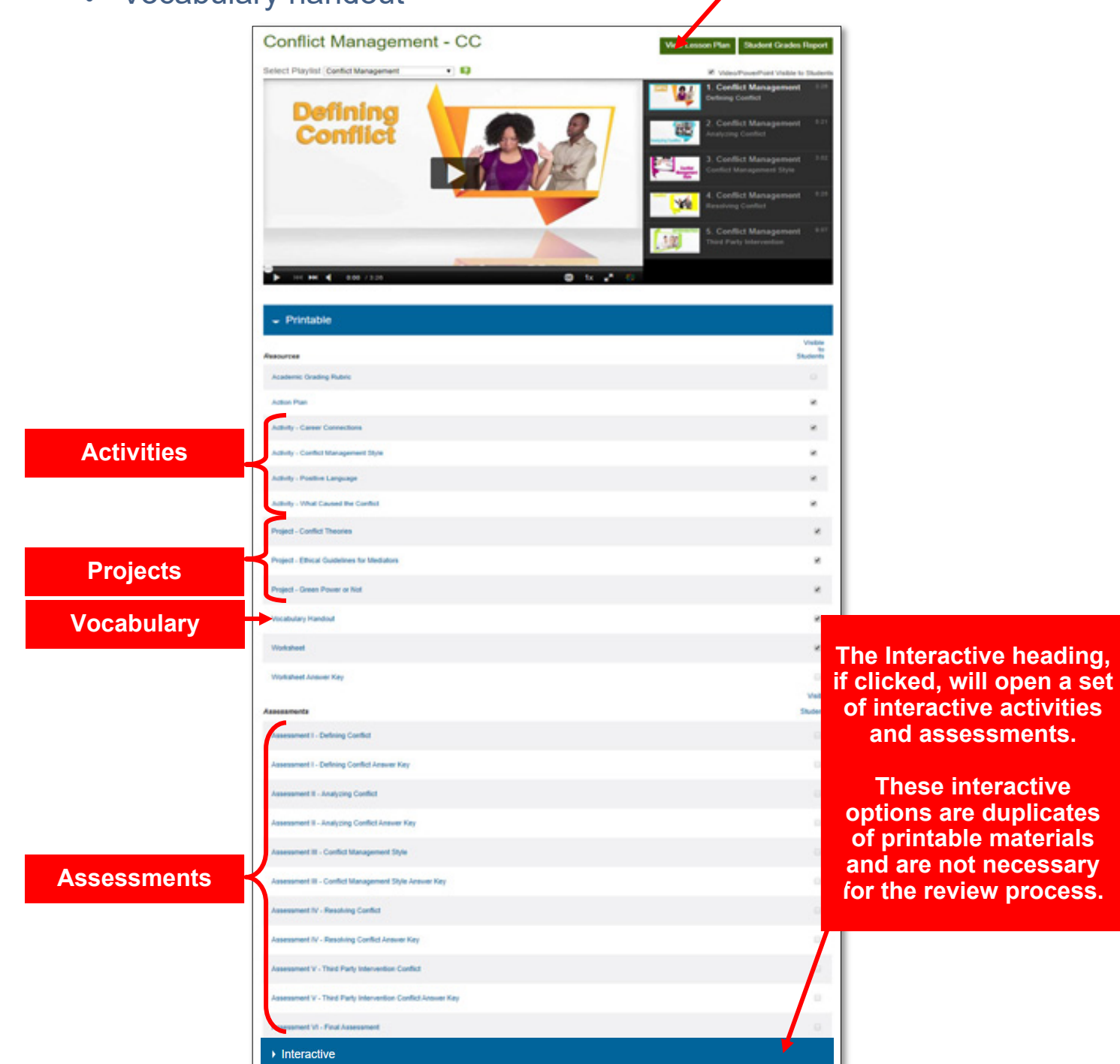

### **Lesson Plan**

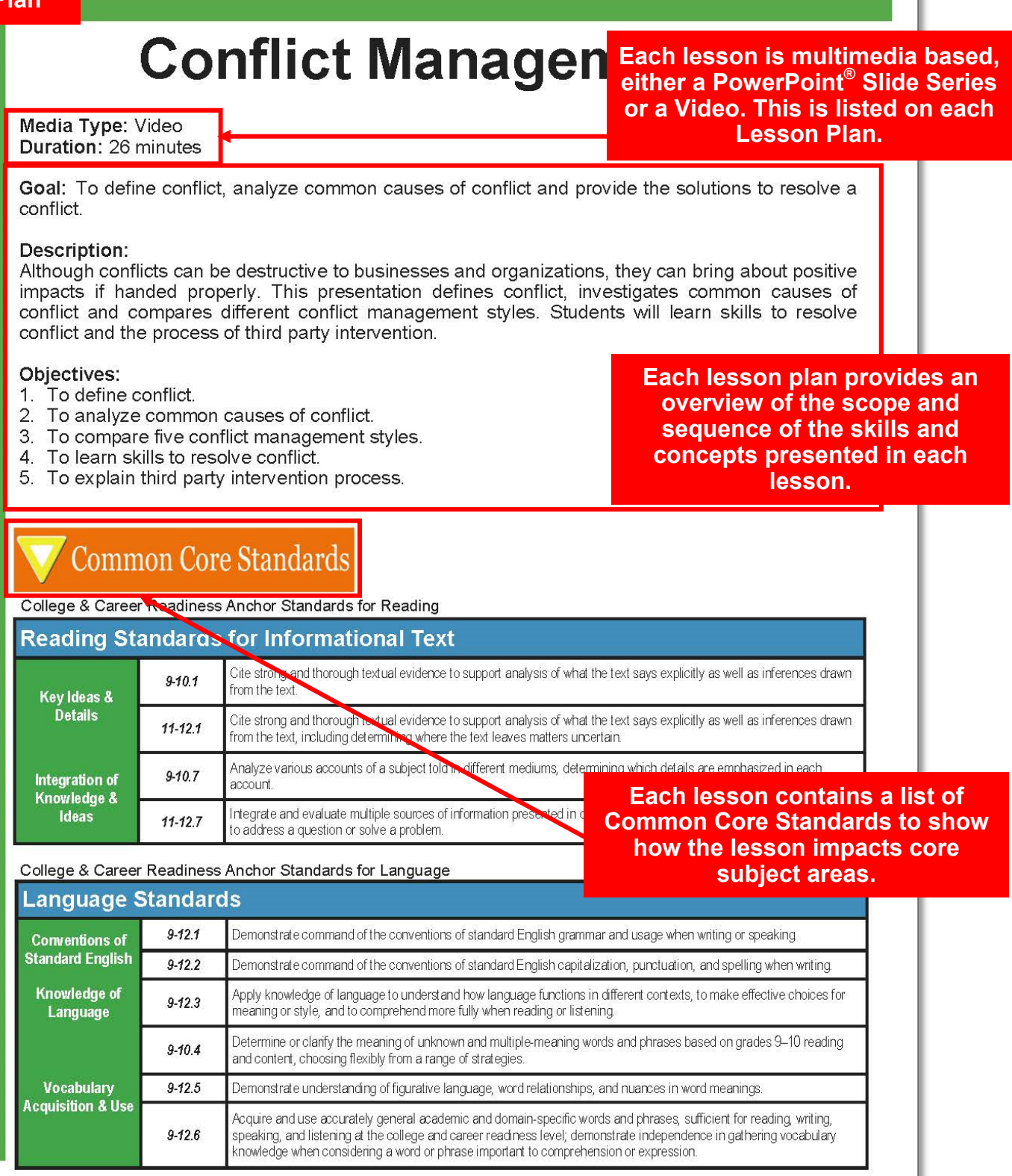

### **Lesson Plan**

### **Conflict Manageme**

**Each Lesson Plan provides the teacher with instructional strategies for each lesson as well as a daily schedule of progression.** 

> **Each lesson contains activities, projects and assessments to**

should share their Green Power or Not? Projects with the class. Students should turn in their completed Projects/ Activities before the end of class.

Hand out or have students access the Action Plan. The Action Plan provides a list of tasks for students to perform to complete the lesson.

**Lesson Plan** 

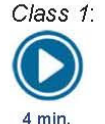

Begin the class by distributing the Vocabulary Handout and the Worksheet for students to use as reference materials. Show the Defining Conflict segment. Students should complete the corresponding corresponding<br>Assessment instruct students to begin the Green Power or Not? Project.

Class 2: Remind students to use the Vocabulary Handout and the Worksheet references. Show the Analyzing Conflict segment. Students should complete the corresponding Assessment. Instruct 5 min. students to complex the What Caused<br>the Conflict? Activity. Provide students<br>with instructions for the Conflict Theories Project and Ethical Guideline for Mediators Project. Allow students to choose one Project to work on at home.

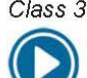

3 min.

Class 3: Remind students to use the Vocabulary Handout and Worksheet as references. Show the Conflict Management Style segment. Students should complete the corresponding Assessment. Instruct<br>students to complete the Conflict Management Style Activity.

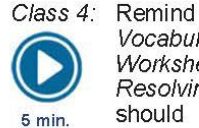

students the to use Vocabulary Handout and the Worksheet as references. Show the Resolving Conflict segment. Students should complete the corresponding Assessment. Complete the Positive Language Activity.

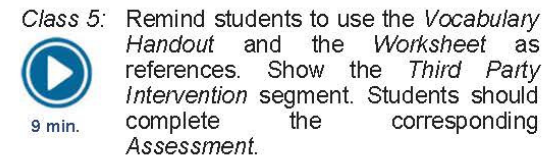

Class 6: Distribute the Conflict Management Final Assessment and allow time for students to complete it. Students

Lesson

onflict Resolution Netwo . http://www.crang.org/ Conflict Desolution http://www.ohrd.wisc.edu/on

index asp

**provide opportunities for the review and practice of retaining and acquiring information.** 

**Confect Resolution Skills** http://www.helpguide.org/mental/ eq8\_conflict\_resolution.htm

#### Career & Technical D **Student Organizations**

#### **BPA**

- Administrative Support Workplace Skills · Management, Marketing & Human Resourc Workplace Skills
- Human Resource Management
- **DECA** 
	- Principles of Business Management and Administration
- **FBLA** 
	- · Business Communication • Introduction to Business Communication
	- Management Decision Making

### Career Connections

Using the Career Connections Activity, allow students to explore the various careers associated with this lesson. See the Activity for more details. If student licenses have been purchased: Students will select the interviews to watch based on your directions. If

teacher license is purchased: Show students career interviews and instruct them to only co the interview form for the required num interviews.

- iCEV50450 Tahnee Truitt, HR Manager, So Plains Coop
- iCEV50634 Maria Allridge, HR Specialist, Ju **Boots**
- iCEV50213 Mike Van Lente, Director of Cor Training, Radio Shack, International Justice Mission

**Each lesson lists career interviews from industry professionals which apply to the content of the lesson and encourage career exploration.** 

**Each lesson aligns to Career & Technical Student Organization competitions to enhance student learning of the careerready standards through application.** 

### **Conflict Management**

### Lab Activities

#### **What Caused the Conflict?**

#### Directions:

Students will write down a conflict he or she has experienced personally. Students should not include solved their conflicts and not put their names on the paper. Redistribute the conflict cases to students. write down the causes of the conflict and the most appropriate solution. Ask student volunteers to re provide the causes of the conflict, and present the solution.

#### **Conflict Management Style**

#### Directions:

Divide the class into groups of two. Students will design a conflict scenario and take turns playing the ro different conflict management styles: competitive, accommodating, avoiding, compromising and collat students to play the roles for the class. Students will choose the most appropriate conflict management styl

#### Positive Language

#### Directions:

Distribute the Positive Language Activity. Instruct students to rephrase the negative statements to positive Make sure they use positive language techniques such as reframing, specific statements and relation language.

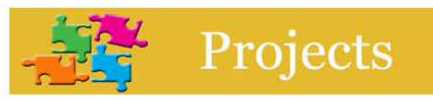

#### Green Power or Not?

#### Directions:

Divide the class into groups of three or four. Students will read the conflict case on the Green Power or sheet. Students will create a report to explain their solution for the conflict. Make sure they state the pro the opinions of the conflicting parties, list all possible solutions and according outcomes and select the mos solution.

#### **Conflict Theories**

Directions:

Divide the class into groups of three or four. Students will conduct research on the theories of the cause Students will create a 1,000 word paper discussing the theories. Common conflict theories include: attr social exchange and equity theories.

#### **Ethical Guidelines for Mediators** Directions:

Divide the class into groups of three to four. Student will conduct research on regulations and ethic mediators. Students will create a 1,000 word handbook of Ethical Guidelines for Mediators based on the fi sure they include important issues in the mediation process such as confidentiality and impartiality.

**Each lesson includes projects and activities which serve as learning objectives and opportunities for learners to practice lesson objectives and skills.** 

Ē

 $_{\rm s}$ Š Ó

**The activities and projects offer options for differentiated instruction.** 

**By utilizing the activities and projects accompanying each lesson, technology and manipulatives are incorporated into each lesson.** 

**The activities and projects provide project-based learning scenarios and require students to use critical and higher level thinking skills as well as creativity and innovation.** 

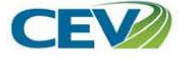

**Vocabulary Handout** 

### **Conflict Management**

### Conflict

disagreement through which parties involved perceive a threat to their needs, interests and concerns

Office of Quality Improvement & Office of Human Resource Development University of Wisconsin-Madison. (2012). Conflict Resolution. Retrieved July 23<sup>rd</sup>, 2012, from http://www.ohrd.wisc.edu/onlinetraining/resolution/index.asp

#### Power

ability to perform an action or the possession of control or influence over others

#### Trust

belief in someone's ability and reliability

#### Personality

set of characteristics and qualities which distinguis

**Conflict Management Style** individual's preferred way to respond to conflict

Collaborative Attitude positive mindset of which disputing parties take eff healthy relationship with each other

### Reframing

expressing something in a different way without ch

#### Third Party Intervention phrase in the conflict resolution process where a n involved to help the disputing parties solve the pro

#### Facilitator

a third party who manages the process of negotiation

#### Mediator

a third party who helps conflicting parties clarify the situation and decide on a solution

#### Arbitrator

a given authority who hears all sides of a case and makes final decision based on the information gathered

Accompanies: Conflict Management

**Each lesson includes a vocabulary handout which serves as a reference to support student learning as a glossary and word list.** 

S

T<br>U

D<br>N<br>T<br>T

VOCABU

A<br>R<br>V

**The vocabulary handout highlights career and technical vocabulary which appears in each lesson to facilitate student learning.**